## **SWHS INTRAMURAL SPORTS**

## **SIGNUPS THROUGH POWERSCHOOL PARENT PORTAL**

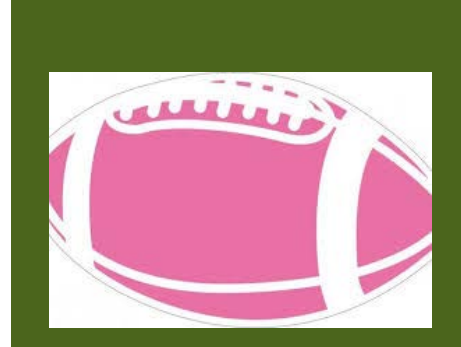

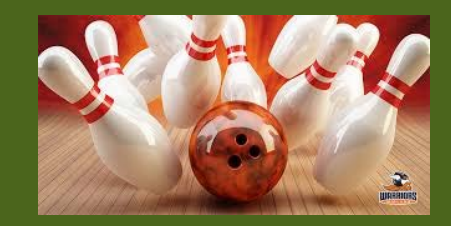

## **New Option in PowerSchool Parent Portal**

You can utilize your PowerSchool Parent Portal to sign your child up for Intramural Sports.

Follow these easy steps:

- 1) Sign into your parent portal
- 2) Select the student to be signed up
- 3) Left hand column, select Ecollect Forms
- 4) Complete the following:
	- SWHS Intramural Registration
	- Sudden Cardiac Arrest Form
	- What is a Concussion and Consent Form

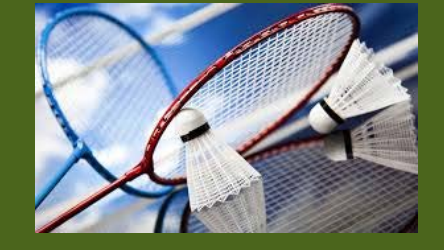

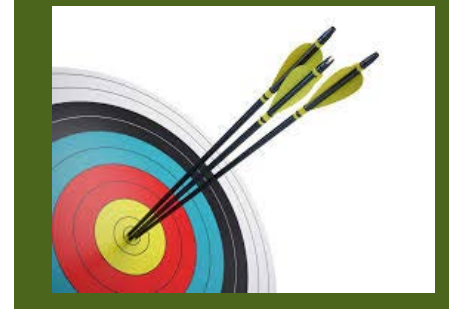